## **画面の明るさを調整する**

画面の明るさを調整することができます。明るさ自動調整にすると周囲の明るさに応じて、画面の明るさ¡ が自動的に変わります。

システム設定画面で 画面の明るさ をタッチする。 **1**

 $F = J - 2$ 

:画面の明るさ設定画面が表示されます。

. . . . . . . . . . . . . .

ナビモード/その他のモードそれぞれの明るさ自動調整( する / しない )を 選択し、値を調整する。 **2**

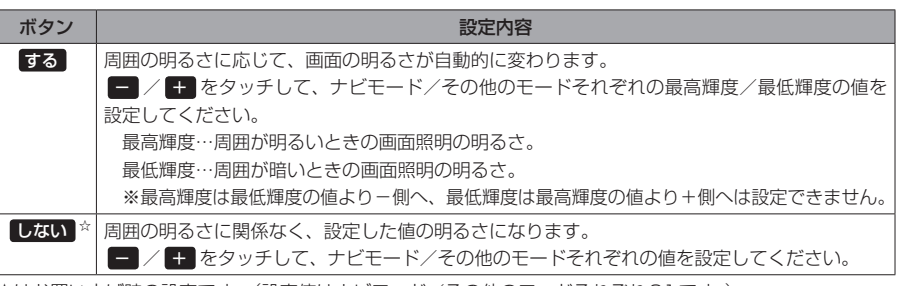

☆はお買い上げ時の設定です。(設定値はナビモード/その他のモードそれぞれ31です。)

● 明るさ自動調整を しない にしても、昼夜切換の設定(「AP H-13)を自動にしている場合、周囲が 暗くなれば夜画面に切り換わります。 お知らせー

> ●設定できるモードについては下記のとおりです。 ·ナビモード :地図画面や各メニュー画面、システム設定画面、AV選択画面 ・その他のモード:テレビ(ワンセグ)/音楽/動画/画像/Myストッカー

(もくじへ) (さくいんへ)  $J - 3$